# Panduan Instalasi & Konfigurasi **KIWI-LTSP**

**Masim "Vavai" Sugianto** 

http://www.vavai.com http://www.vavai.com/blog/index.php http://www.opensuse.or.id vavai@vavai.com

#### Bekasi, 20 Juni 2008, 01:25

Dedicated to: My Beloved Renny "Dear Rey" Yuniastuty My Beloved Muhammad Rivai Alifianto My Young Brother & Sister, "Mamang" Maryadi Arismunandar, Dewi "Dew-Dew" Lia Astuti & Keponakan-Keponakan...

Oh, mawar yang kutanam 8 tahun yang lalu, Teruslah tumbuh dan bermekaran dihatimu Begitu lama aku ada, dekat dengan kamu Melayang bagai kapas diantara debu Larut dalam permainan abadi sang waktu

(Untuk my beloved wife yang ultah tanggal 11 Juni 2008) 

Lisensi Dokumen:

Copyright ©2008 http://www.vavai.com

Dokumen ini dapat digunakan, dimodifikasi dan disebarkan secara bebas & luas untuk tujuan non komersial (non profit), dengan syarat tidak menghilangkan keterangan mengenai penulis dan lisensi yang disertakan dalam setiap dokumen. Tidak diperbolehkan melakukan penulisan ulang, kecuali mendapatkan ijin terlebih dahulu dari http://www.vavai.com

Mari bersatu memajukan Indonesia !!

(\*) Dokumen ini dibuat menggunakan aplikasi open source Open Office Writer (http://www.openoffice.org) versi 2.4.0 pada OpenSUSE 11.0 Final Version :-)

### **PROLOG**

LTSP atau Linux Terminal Server Project adalah metode komputerisasi thin client dimana 1 server disetup untuk menangani dan memproses kegiatan yang dilakukan oleh client. Komputer client tidak menggunakan harddisk, semua proses dilakukan pada komputer server. Client melakukan booting menggunakan PXE Boot atau Boot ROM. Sebagian besar Network Card saat ini sudah mendukung proses PXE Boot, termasuk network card on board yang disertakan pada motherboard.

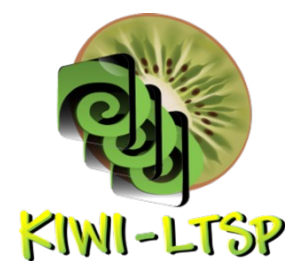

Beberapa keuntungan KIWI-LTSP :

- 1. **Penghematan investasi perangkat keras**, tidak perlu membeli harddisk. Spesifikasi klien tidak perlu tinggi. Kita hanya perlu spesifikasi tinggi dan lengkap pada server. Bisa saja Server berupa PC Pentium IV dengan memori 1-2 GB sedangkan klien berupa Pentium III dengan memori 256 MB
- 2. **Kemudahan instalasi**. Kita hanya perlu melakukan instalasi dan konfigurasi pada komputer server saja
- 3. **Kemudahan maintenance dan penanganan**. Kita hanya perlu menangani server saja
- 4. **Kemudahan upgrade sistem**. Kita hanya perlu melakukan update data sistem di server yang akan langsung diaplikasikan ke komputer klien
- 5. **Kemudahan backup data**. Backup data dapat secara otomatis dipusatkan di server.

LTSP pada openSUSE dapat dilakukan secara manual menggunakan LTSP biasa seperti umumnya distro lain namun lebih mudah diaplikasikan dengan KIWI-LTSP.

KIWI-LTSP adalah bagian dari modul remastering KIWI yang dikhususkan pada aplikasi LTS[P.](http://www.opensuse.or.id/panduan)

#### KIWI-LTSP

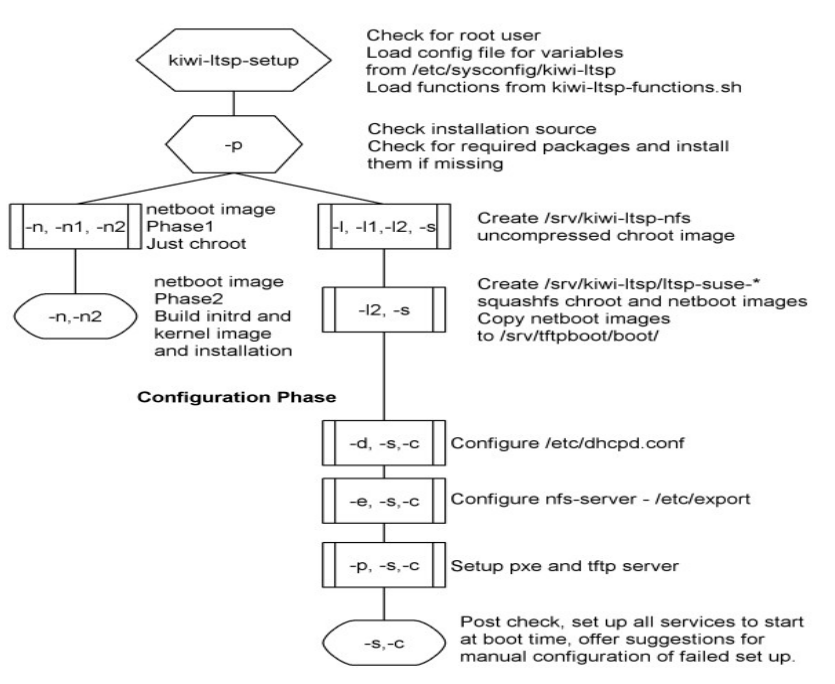

Panduan Instalasi & Konfigurasi KIWI-LTSP

## **PROSES INSTALASI**

- 1) Lakukan instalasi menggunakan fasilitas one-click-install yang terdapat pada halaman<http://en.opensuse.org/LTSP>
- 2) Lakukan perubahan setting dan pilihan melalui YAST | System | /etc/sysconfig **Installing packages**

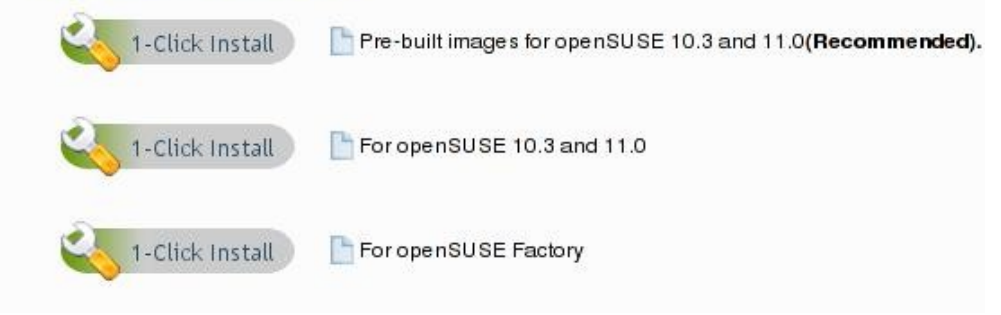

Editor

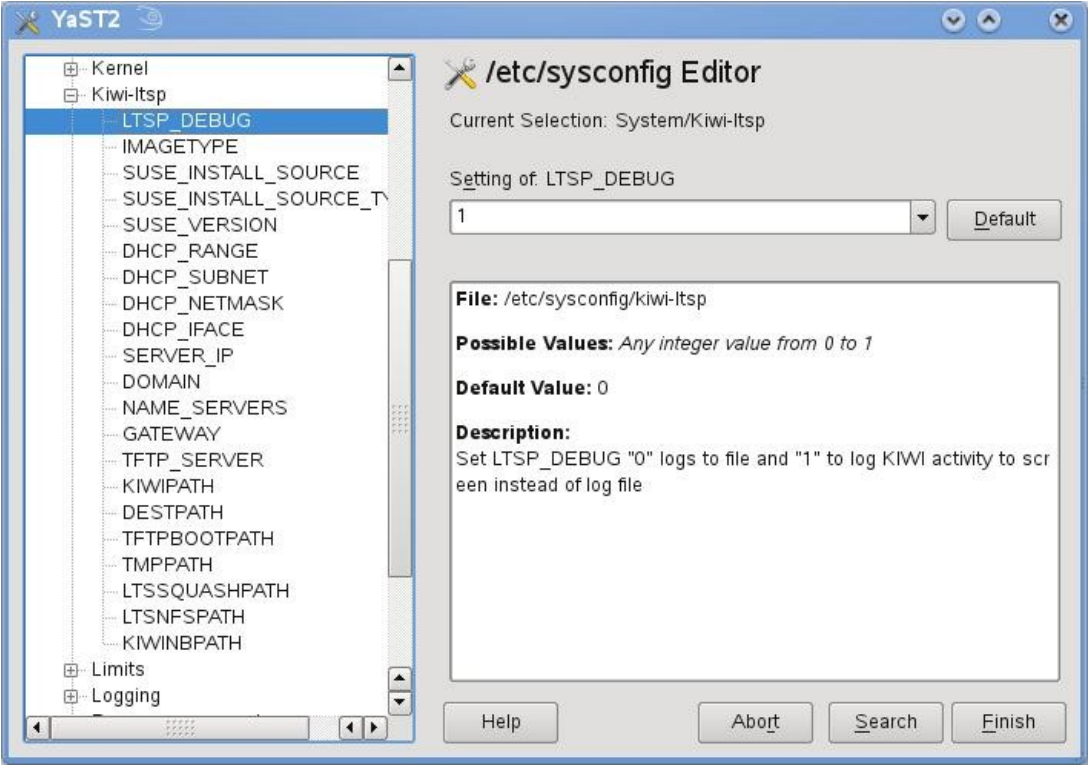

- $\bullet$  LTSP Debug : 1 = = > mengaktifkan pesan proses debug
- $\bullet$  Image Type : Default = NBD, tipe image yang akan dibuat
- SUSE\_INSTALL\_SOURCE : Lokasi Repositori / Isi DVD
- SUSE\_INSTALL\_SOURCE : Tipe Lokasi Repositori / Isi DVD (YAST, YUM dll)
- SUSE\_VERSION : Versi openSUSE yang digunakan
- DHCP\_RANGE : Range IP DHCP yang disediakan
- DHCP\_SUBNET : Subnet dari IP
- DHCP Netmask : Netmask, default 255.255.255.0
- DHCP\_IFACE : Ethernet Card yang dijadikan sebagai Card DHCP Server
- SERVER\_IP : IP dari Server LTSP
- DOMAIN : Nama domain
- NAME\_SERVERS : IP Name Server. Default adalah IP Server LTSP
- GATEWAY : IP Gateway, Default adalah IP Server LTSP
- TFTP\_SERVER : IP dari LTSP Server yang menyediakan akses TFTP
- KIWIPATH : Lokasi file setting KIWI
- DESTPATH : Lokasi upload file KIWI
- TFTPBOOTPATH : Lokasi file booting client
- TMPBOOTPATH : Lokasi file temporary proses boot
- LTSSQUASHPATH : Lokasi file squash hasil dari mounting KIWI
- LTSNFSSQUASH : Lokasi file squash hasi dari mounting KIWI berdasarkan protokol NFS
- 3) Simpan hasil perubahan

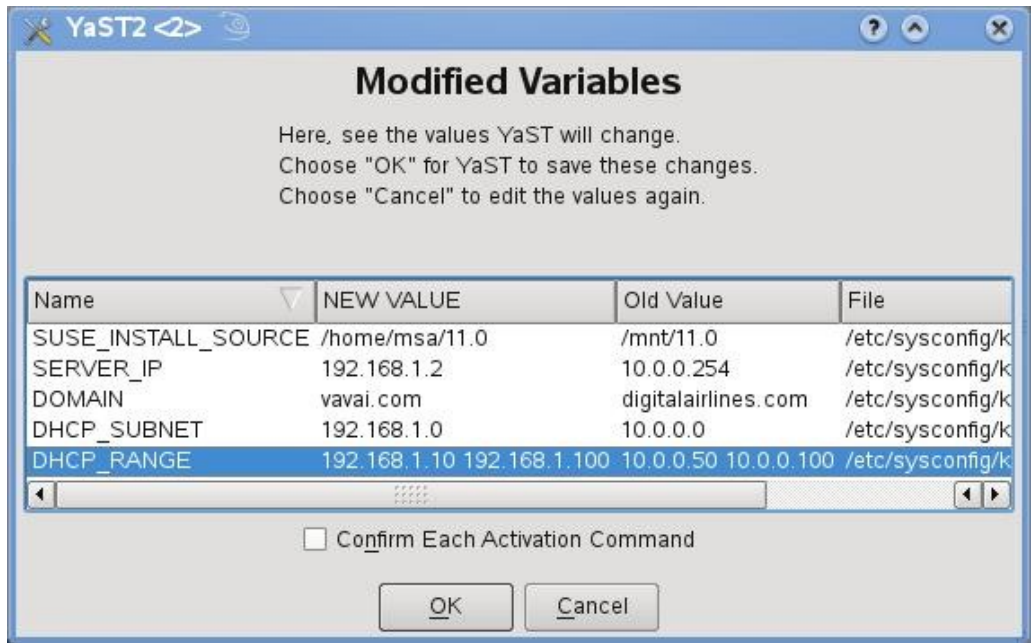

Panduan Instalasi & Konfigurasi KIWI-LTSP

4) Jalankan setup KIWI menggunakan konsole / terminal

#### **kiwi-ltsp-setup -s**

*KIWI-LTSP: 2008-06-21 08:36:33: Creating dsa-hostkey for 192.168.178.1 KIWI-LTSP: 2008-06-21 08:36:33: Creating rsa-hostkey for 192.168.178.1 KIWI-LTSP: 2008-06-21 08:36:33: Setting up the hosts file and lts.conf KIWI-LTSP: 2008-06-21 08:36:33: Making changes to misc configuration files. KIWI-LTSP: 2008-06-21 08:36:33: Setting dhcpd to start automatically. Shutting down DHCP server done Starting DHCP server [chroot] done KIWI-LTSP: 2008-06-21 08:36:38: Setting xinetd to start automatically. Shutting down xinetd: done Starting INET services. (xinetd) done The following tasks need to be done manually: ===> Review /etc/dhcpd.conf.ltsp and modify /etc/dhcpd.conf to suit. KIWI-LTSP: 2008-06-21 08:36:39: ====== Setup completed ======*

- 5) Boot komputer klien menggunakan PXE Boot
- 6) That's it. Pretty simple kan ;-)

\*\*\*\*\*

# **Epilog**

<\*> Jika anda merasa tutorial ini berguna, luangkan waktu anda sejenak untuk berdoa bagi kesejahteraan dan kemakmuran bangsa Indonesia.

\*\*\*\*\*\*\*

Jika anda memiliki pertanyaan mengenai artikel ini, anda dapat menghubungi :

**Muhammad Rivai Andargini**

[http://www.vavai.com](http://www.vavai.com/) Email : vavai@vavai.com

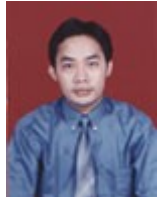

**Muhammad Rivai Andargini**. Di lingkungan dekat dikenal dengan nama "Vavai" dan di kampus dipanggil dengan nama kachow (dari akronim Kakak Chow – akibat mengidolakan Vivian Chow Hui Min), Lahir di Bekasi, 17 Mei 1976. Menamatkan SMA di SMAN 2 Bekasi Jurusan Fisika 1 (A1-1, sekarang jurusan IPA) pada tahun 1995. Sempat bekerja pada perusahaan PMA Jepang sejak tahun 1995-1999 dan kuliah (sambil kerja) Diploma 3 di STMIK Bani Saleh – Bekasi [\(http://www.stmik.banisaleh.ac.id\)](http://www.stmik.banisaleh.ac.id/) pada tahun 1996-1999. Menjadi asisten Laboratorium Komputer untuk mata kuliah pemrogramman bahasa Pascal, C, Visual Basic, Microsoft Office, Foxpro dan sistem jaringan sejak tahun 1999-2004. Sejak tahun 2000 sampai dengan tahun 2006 bekerja sebagai MIS Dept. Head pada sebuah perusahaan PMA (PT. Grand Dinamika Manufacturing Indonesia) di Cikarang – Bekasi. Saat ini bekerja sebagai IT Spv pada sebuah perusahaan swasta di Cakung-Cilincing, PT. Multi Sejahtera Abadi.

Berpengalaman dalam membuat program aplikasi terapan untuk perusahaan (ERP), administrasi jaringan dan menjadi instruktur untuk pelatihan bahasa pemrogramman Visual Basic. Saat ini full konsentrasi pada implementasi Linux di perusahaan.

Sejak tahun 2001 s/d sekarang menjadi konsultan sistem mingguan untuk Al-Azhar Jakapermai & Kemang Pratama Bekasi [\(http://www.muhajirien.or.id\)](http://www.muhajirien.or.id/).

Berminat pada materi solusi pendidikan murah bagi rakyat, manajemen, ilmu komputer dan kegiatan hiking. Senang membaca buku dan memiliki buku favorit "Musashi" & "Taiko" (Toyotomi Hideyoshi).

[Bulan Mei 2004 mendirikan usaha "Excellent Infotama Kreasindo",](mailto:kachow@plasa.com) [http://toko.vavai.biz](http://toko.vavai.biz/) [yang bergerak dibidang pembuatan software / program, instalasi jaringan komputer,](mailto:kachow@plasa.com) [pelatihan komputer, kerjasama pendidikan dan rental-kursus.](mailto:kachow@plasa.com)

[Bulan Juli 2007 membentuk Komunitas openSUSE Indonesia \(http://www.opensuse.or.id\)](mailto:kachow@plasa.com) [dan menjadi ketua pertama organisasi non profit bagi para pengguna distro Linux](mailto:kachow@plasa.com) [openSUSE di Indonesia.](mailto:kachow@plasa.com)

Keseharian dapat dimonitor pada blog pribadi,<http://www.vavai.com/blog>